# **MEMBANGUN APLIKASI MULTIMEDIA KUSTOMISASI STIKER PADA EKSTERIOR MOBIL HONDA JAZZ BERBASIS ANDROID DENGAN TAMPILAN TIGA DIMENSI**

**Kusno Harianto 1) , Jundro Daut2) , Fajar Nurhadi**<sup>3</sup>**)**

1,2,3Teknik Informatika, STMIK Widya Cipta Dharma 1,2,3Jl. M. Yamin No.25, Samarinda, 75123 E-mail : kusnoharianto97.kh@gmail.com  $^{1)}$ , daudjundro@yahoo.co.id  $^{2)}$ , fajarnurhadi451@gmail.com $^{3)}$ 

## **ABSTRAK**

Penelitian dilakukan untuk Membangun Aplikasi Multimedia Kustomisasi Stiker Pada Eksterior Mobil Honda Jazz Berbasis *Android* Dengan Tampilan Tiga Dimensi

yang nantinya penelitian ini berhasil bisa membantu Modifikator dalam melakukan proses Pemilihan Warna dan Stiker Pada Kendaraannya.

Penelitian dilakukan di Variasi Andalas Jl.Pangeran Suryanata Samarinda. Metode pengumpulan data yang digunakan yaitu dengan wawancara yang mengajukan pertanyaan-pertanyaan yang berkaitan tentang kustomisasi stiker. Dengan cara observasi, yaitu mengadakan pengamatan secara langsung ke Variasi Andalas Jl.Pangeran Suryanata Samarinda. Metode pengembangan multimedia yang digunakan meliputi dari konsep, desain, pengumpulan data, pembuatan, pengujian White box testing, Beta testing dan distribusi.

Adapun hasil akhir dari penelitian ini yakni berupa *Membangun Aplikasi Multimedia Kustomisasi Stiker Pada Eksterior Mobil Honda Jazz Berbasis Android Dengan Tampilan Tiga Dimensi* yang dapat menyajikan Kustomisasi stiker yang mudah dimengerti oleh *user*, yang dapat menjadi salah satu media alternatif atau contoh desain stiker untuk pemasangan stiker pada mobil Modifikator

*Kata Kunci: Aplikasi kustomisasi Stiker Mobil Honda Jazz Berbasis Android.*

## **1. PENDAHULUAN**

Masyarakat saat ini sudah semakin mudah dalam mendapatkan sebuah informasi mengenai stiker mobil, tetapi keingintahuan konsumen mengenai stiker yang diinginkan tidak hanya informasi berupa gambar, informasi secara visual merupakan salah satu hal yang ingin diketahui konsumen terutama jika stiker yang ditawarkan tidak hanya mengedepankan warna dan desain dari stiker di kertas atau photo melainkan juga menampilkan stiker yang sudah terpasang di mobil dengan tipe mobil yang sama dengan mobil konsumen. Hal yang menjadi penting adalah bagaimana sebuah teknologi dapat dimanfaatkan sebagai penyedia informasi visual dari stiker sehingga bisa memberikan gambaran visual secara jelas stiker yang ditawarkan kepada konsumen.

Mobil kini selain digunakan sebagai sarana transportasi, juga memberikan nilai gengsi pada pemiliknya, sehingga banyak pemilik mobil yang ingin merubah warna atau stiker pada mobilnya untuk meningkatkan nilai gengsi, apalagi untuk memasang stiker mobil yang sudah lecet atau tergores.

Kendala yang biasa terjadi adalah pemilik atau konsumen mobil sulit untuk membayangkan apakah

warna dan stiker mobil yang diinginkan telah sesuai atau tidak, dilain sisi pihak jasa pemasang stiker juga memerlukan media perantara agar maksut dari konsumen dapat tersampaikan dengan jelas kepada pihak jasa pemasang stiker

Salah satu cara mengatasinya adalah dengan membuat sebuah aplikasi berbasis *android* yang bisa melibatkan interaksi pengguna aplikasi dengan tampilan mobil tersebut secara *real-time* dengan berbasis *android*. Bentuk visualisasi yang bisa diterapkan adalah dengan memanfaatkan teknologi pemodelan tiga dimensi untuk melihat gambaran pemasangan atau penempatan warna dan stiker yang di inginkan oleh konsumen dan dapat dijadikan contoh untuk di terapkan di mobil milik nya, dan juga pengguna aplikasi dapat melihat warna dan stiker dari berbagai arah yang diinginkan layaknya melihat mobil secara langsung. Sedangkan pada pihak jasa pemasang stiker aplikasi ini dapat digunakan sebagai dokumentasi dari hasil-hasil pemasangan stiker yang pernah dilakukan oleh jasa pemasang stiker untuk ditunjukan kepada konsumenya sebagai raferensi.

## **2. RUANG LINGKUP PENELITIAN**

Permasalahan difokuskan pada :

- 1. Tipe mobil yang dikustom warna dan memilih stiker terbatas padam mobil Honda fit Jazz 2008.
- 2. Pengguna hanya dapat merubah warna mobil dan memilih stiker yang sudah terpasang dimobil.
- 3. Kustomisasi warna dan memilih stiker mobil Honda *Jazz* ini belum menjadi aplikasi *client-server*  sehingga tidak dapat langsung meng-*update* stikerstiker terbaru dari *server* dengan koneksi *internet.*
- 4. Kustomisasi warna dan memilih stiker ini dapat dijalankan dengan menggunakan *smartphone android* atau komputer *tablet*, Kemiripan objek 3D yang dibuat disesuaikan dengan *smartphone* atau komputer *tablet* yang digunakan.
- 5. Stiker yang sudah terpasang tidak dapat dirubah bentuk nya.
- 6. *Smartphone android* yang di gunakan minimal versi *android* 4.1.2 ( *jelly bean*).

### **3. BAHAN DAN METODE**

Adapun bahan dan metode yang gunakan dalam membangun game ini yaitu:

## **3.1 Stiker**

Menurut Roymond H. (2009) Stiker adalah media berisi tulisan dan gambar serta dapat di tempel, *sticker* merupakan suatu media tempel berperekat di bagian belakang terbuat dari bahan kertas dan plastik, serta mempunyai warna yang menyala (*scothlite*) dapat digunakan atau di tempel di media kaca, kertas kayu, palstik, maupun besi serta daya rekat yang lama.

Menurut Hartoko, Alfa (2010) *sticker* atau lebih dikenal dengan istilah gambar tempel merupakan suatu sarana yang di gunakan seseorang untuk mempromosikan suatu produk atau dapat juga berupa gambar bentuk nya menarik menjadi pusat perhatian apabila ditempelkan pada tempat strategis dan berisikan informasi penting dan singkat mengenai identitas produk atau nama perusahaan.

contoh gambar *sticker* dan *sticker* eksterior mobil yang sudah terpasang *sticker* dengan menggunakan media *cutting sticker* dapat dilihat pada gambar 1.dan 2

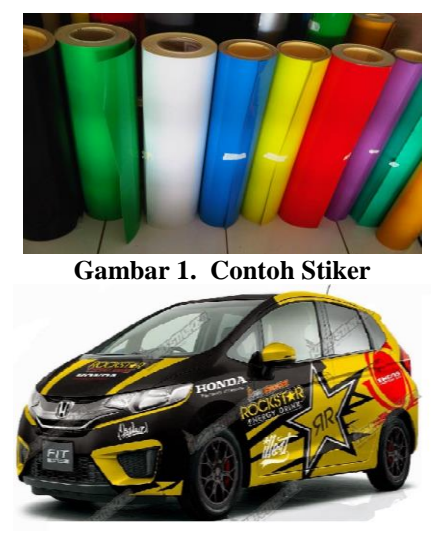

**Gambar 2. Contoh Stiker**

## **3.2** *Android*

Menurut Safaat (2012), *Android* adalah sistem operasi berbasis *Linux* bagi telepon seluler seperti telepon pintar dan komputer *tablet*. *Android* juga menyediakan *platform* terbuka bagi para pengembang untuk menciptakan aplikasi mereka sendiri yang akan digunakan untuk berbagai macam piranti gerak. Awalnya, *Google Inc*. membeli *Android Inc*., pendatang baru yang membuat piranti lunak untuk ponsel. kemudian dalam pengembangan *Android*, dibentuklah *Open Handset Alliance*, konsorsium dari 34 perusahaan piranti keras, piranti lunak, dan telekomunikasi, termasuk *Google*, HTC, *Intel*, *Motorola*, *Qualcomm*, T-*Mobile*, dan *Nvidia*.

## **3.3** *Blender*

*Blender* adalah salah satu *software open source* yang digunakan untuk membuat konten multimedia khusunya 3Dimensi. *Blender* memiliki berbagai fungsi antara lain :

- 1. Aplikasi pemodelan tiga dimensi yang dapat membuat sebuah karakter untuk film.
- 2. Sebuah alat yang kuat untuk pewarnaan permukaan model.
- 3. Sebuah fasilitas dalam *rigging* dan animasi yang sangat kuat. Model tiga dimensi yang dibuat dapat dirancang untuk bergerak dan beraksi sedemikian rupa.
- 4. Mesin *rendering* sendiri dan dapat dianggap layaknya studio pencahayaan yang lengkap untuk sebuah film.
- 5. Tidak seperti paket aplikasi 3D lainnya, *Blender* memiliki *compositing module* sendiri, sehingga hasil *live shoot* bisa langsung di masukkan dan diintegrasikan dengan model tiga dimensi. *Blender* juga memiliki editor pengurutan *video* yang unik, sehingga memungkinkan untuk memotong dan mengedit *video* tanpa harus bergantung pada aplikasi pihak ketiga tambahan untuk tahap editing akhir produksi.
- 6. Selain semua itu, *Blender* juga memiliki fasilitas *Game Engine*.

## **3.4** *Unity* **3D**

*Unity* 3D adalah sebuah *game engine* yang berbasis *cross-platform*. *Unity* dapat digunakan untuk membuat sebuah *game* yang bisa digunakan pada perangkat komputer, ponsel pintar *android*, *iPhone*, PS3, dan bahkan X-BOX. *Unity* adalah sebuah sebuah alat yang terintegrasi untuk membuat *game*, arsitektur bangunan dan simulasi. *Unity* bisa untuk *game* PC dan *game Online*. Untuk *game Online* diperlukan sebuah *plugin*, yaitu *Unity Web Player* sama halnya dengan *Flash Player* pada *Browser*.

### **3.5 Tahapan Pengembangan Multimedia**

Menurut Binanto (2010), metodologi pengembangan multimedia terdiri dari enam tahap, yaitu *concept* (pengonsepan), *design* (pendesainan), *meterial collecting* (pengumpulan materi), *assembly*  (pembuatan), *testing* (pengujian), dan *distribution* (pendistribusian). Keenam tahap ini tidak dapat bertukar

posisi. Meskipun begitu, tahap *concept* memang harus menjadi hal yang pertama kali dikerjakan.

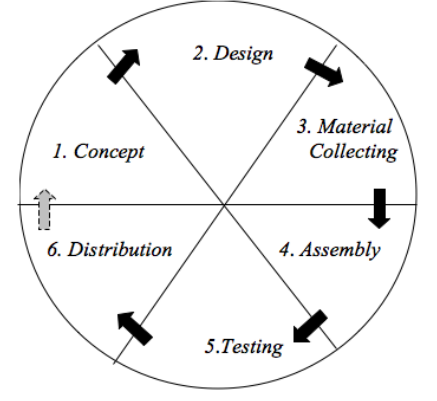

**Gambar 3. Tahapan Pengembangan Multimedia** Tahapan Pengembangan Multimedia Meliputi :

#### 1. *Concept*

 Tahapan *concept* (pengonsepan) adalah tahap untuk menentukan tujuan dan siapa pengguna program (indentifikasi *audiens*). Tujuan dan penguna akhir program berpengaruh pada nuansa multimedia sebagai pencerminan dari indentitas organisasi yang menginginkan informasi sampai pada pengguna akhir. Karakteristik pengguna termasuk kemampuan pengguna juga perlu dipertimbangkan karena dapat mempengaruhi pembuatan desain.Selain itu, tahap ini juga akan menentukan jenis aplikasi (presentasi, interaktif, dan lain-lain) dan tujuan aplikasi (hiburan, pelatihan, pembelajaran dan lain-lain). Dasar aturan untuk perancangan juga ditentukan pada tahap ini, misalnya ukuran aplikasi, target, dan lain-lain. *Output* dari tahap ini biasanya berupa dokumen yang bersifat naratif untuk mengungkapkan tujuan projek yang ingin dicapai.

## 2. *Design*

 *Design* (perancangan) adalah tahap pembuatan spesifikasi mengenai arsitektur program, gaya, tampilan, dan kebutuhan material atau bahan untuk program. Spesifikasi dibuat serinci mungkin sehingga pada tahap berikutnya, yaitu material *collecting* dan *assembly,*  pengambil keputusan baru tidak diperlukan lagi, cukup menggunakan keputusan yang sudah ditentukan pada tahap ini. Meskipun demikian, pada prakteknya, pekerjaan proyek pada tahap awal masih akan sering mengalami penambahan bahan atau pengurangan bagian aplikasi, atau perubahan-perubahan lain.

#### 3. *Material Collecting*

 *Material Collecting* adalah tahap pengumpulan bahan yang sesaui dengan kebutuhan yang dikerjakan. Bahanbahan tersebut, antara lain gambar *clip art*, foto, animasi, *video, audio*, dan lain-lain yang dapat diperoleh secara gratis atau dengan pemesanan kepada pihak lain sesuai dengan rancangannya. Tahap ini dapat dikerjakan secara paralel dengan tahap *assembly*. Namun, pada beberapa kasus, tahap *material collecting* dan tahap *assembly* akan dikerjakan secara linear dan tidak paralel.

#### 4. *Assembly*

 Tahap *Assembly* adalah tahap pembuatan semua objek atau bahan multimedia. Pembuatan aplikasi didasarkan pada tahap *design,* bagan alir, dan atau struktur navigasi.

#### 5. *Testing*

 Tahap *Testing* (pengujian) dilakukan setelah menyelesaikan tahap pembuatan (*assembly*) dengan menjalankan aplikasi atau program dan melihatnya apakah ada kesalahan atau tidak. Tahap pertama pada tahap ini disebut tahap pengujian *alpha* (*alpha testing*) yang pengujiannya dilakukan oleh pembuat atau lingkungan pembuatnya sendiri. Setelah lolos dari pengujian *alpha,* pengujian *beta* yang melibatkan penggunaan akhir akan dilakukan.

## 6. *Distribution*

 Pada tahap ini, aplikasi akan disimpan dalam suatu media penyimpanan. Jika media penyimpanan tidak cukup untuk menampung aplikasinya, komprehensi terhadap aplikasi tersebut akan dilakukan. Tahap ini juga dapat disebut tahap evaluasi untuk pengembangan produk yang sudah jadi supaya menjadi lebih baik. Hasil evaluasi ini dapat digunakan sebagai masukkan untuk tahap *concept* pada produk selajutnya.

### **4. RANCANGAN SISTEM ATAU APLIKASI**

*Activity* Diagram dimulai saat *user* membuka aplikasi dengan cara memilih atau menekan *icon* "kustomisasi stiker" dan sistem akan menampilkan *main menu*. Dan objek 3 dimensi *user* akan melihat kategori stiker pada saat menyentuh tombol kategori stiker, lalu *user* akan melihat keterangan tentang tombol-tombol yang terdapat pada aplikasi pada tombol keterangan dan user akan memilih warna dan stiker dapat dipilih dengan menekan navigasi kiri dan kanan sesuai stiker yang sudah tersedia dan terpasang di objek 3 dimensi. seperti yang terlihat pada gambar 4.

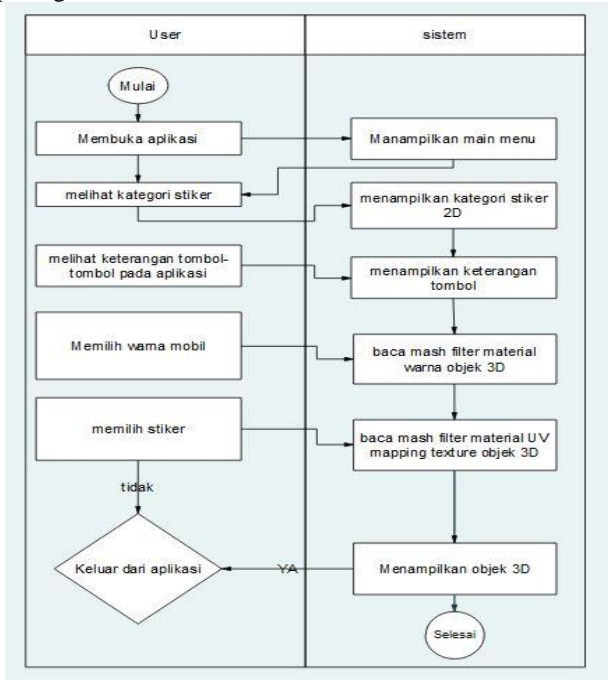

**Gambar 4.** *Activity* **Diagram Penggunaan Aplikasi**

## **5.** *Assembly* **(Pembuatan)** *Interface* **Aplikasi Multimedia Kustomisasi Stiker Mobil Honda Jazz Berbasis** *Android*

*Assembly interface* merupakan hasil dari desain *interface*  yang telah direalisasikan kedalam sistem.

1. Desain stiker pada *UVW Mapping* yang akan disatukan kedalam material objek 3d dalam membangun aplikasi multimedia kustomisasi stiker pada eksterior mobil honda jazz berbasis *android* Dengan Tampilan Tiga Dimensi.

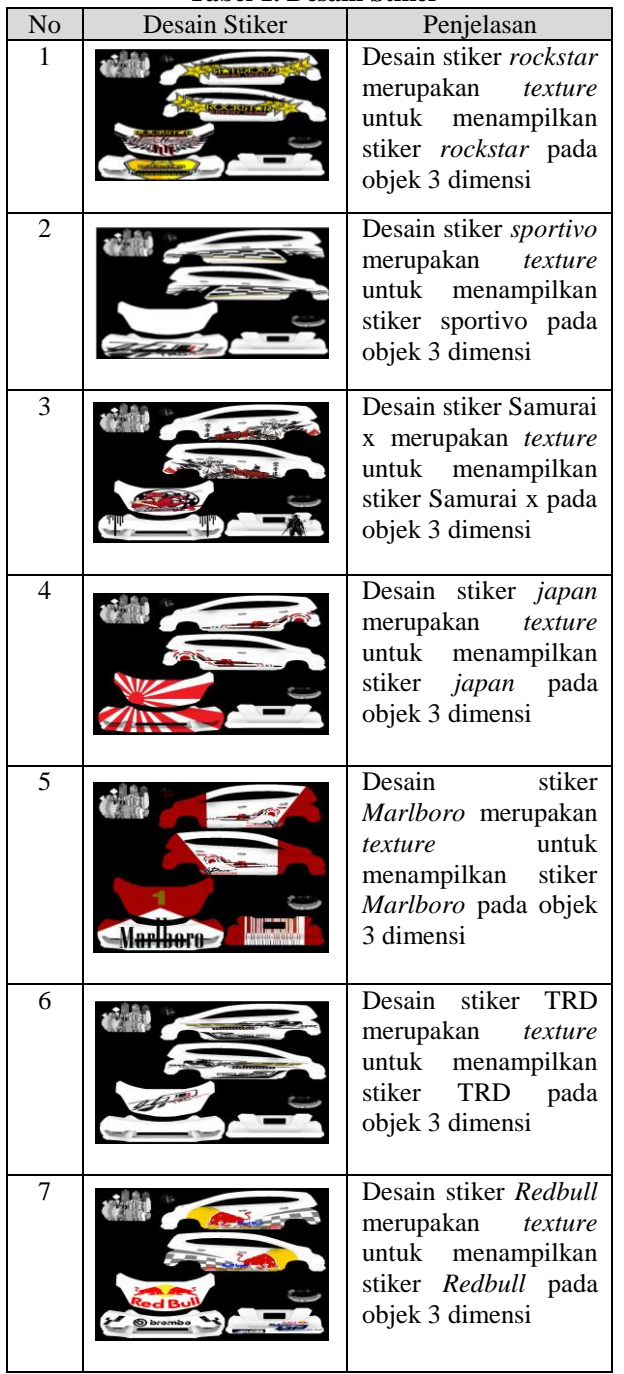

**Tabel 1. Desain Stiker**

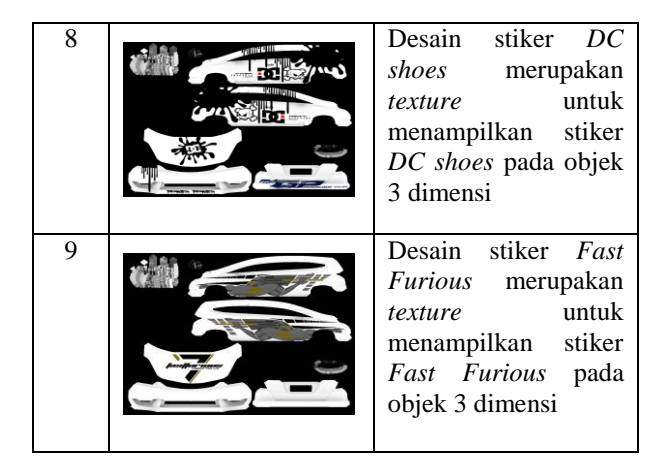

1. Tampilan *Icon* Program \*.Apk

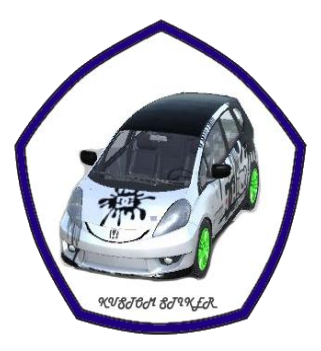

**Gambar 5.** *Icon* **Program \*.Apk**

Tombol *icon* "Kustomisasi Stiker" berfungsi untuk masuk dengan aplikasi Membangun Aplikasi Multimedia Kustomisasi Stiker pada Eksterior Mobil Honda Jazz Berbasis Android Dengan Tampilan 3D.

2. Tampilan Objek 3 Dimensi membangun aplikasi kustomisasi stiker pada eksterior mobil honda jazz berbasis *android* dengan tampilan 3D.

Objek mobil 3D dapat dilihat dari segala arah termasuk melihat tampilan interior mobil, dapat juga memutar objek *zoom* in dan *zoom out* objek 3D, untuk merubah warna mobil pilih kotak-kotak berwarna yang telah tersedia pada aplikasi, dan untuk melihat stiker-stiker yang tersedia pada aplikasi ini sentuh tombol kategori stiker, tombol navigasi kiri dan kanan adalah untuk merubah stiker sesuai yang kita inginkan, dan tombol keterangan adalah tombol yang menjelaskan seluruh fungsi-fungsi tombol yang terdapat pada aplikasi kustomisasi stiker mobil berbasis android seperti yang terlihat pada gambar 6.

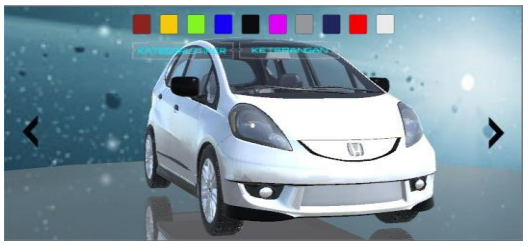

**Gambar 6. Objek 3 dimensi Kustomisasi Stiker Mobil Honda Jazz Berbasis Android**

### 3. Tampilan Stiker Mobil Honda Jazz 3D

Tampilan mobil honda jazz 3D ini sudah terpasang stiker dengan tema stiker Rockstar, objek mobil 3D ini tetap dapat dirubah warna nya dan stiker yang sudah terpasang dapat menyesuaikan warna mobil.

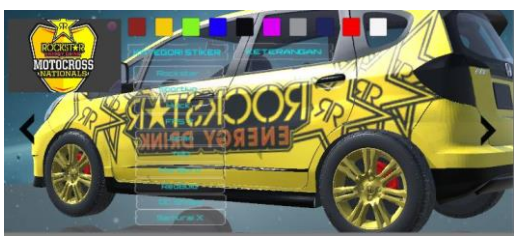

**Gambar 7. Stiker Mobil Honda Jazz 3D**

4. Tampilan Stiker Mobil Honda Jazz 3D

Tampilan mobil honda jazz 3D ini sudah terpasang stiker dengan tema stiker DC Shoes, objek mobil 3D ini tetap dapat dirubah warna nya dan stiker yang sudah terpasang dapat menyesuaikan warna mobil.

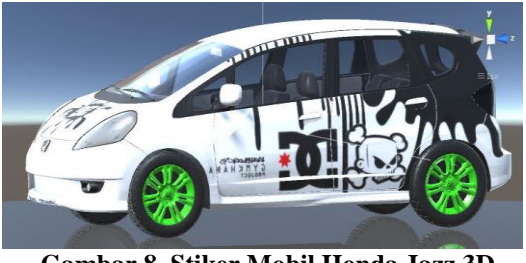

**Gambar 8. Stiker Mobil Honda Jazz 3D**

5. Tampilan Stiker Mobil Honda Jazz 3D

Tampilan mobil honda jazz 3D ini sudah terpasang stiker dengan tema stiker Marlboro, objek mobil 3D ini tetap dapat dirubah warna nya dan stiker yang sudah terpasang dapat menyesuaikan warna mobil.

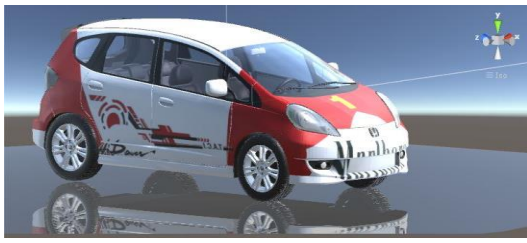

**Gambar 9. Stiker Mobil Honda Jazz 3D**

## 6. Tampilan Stiker Mobil Honda Jazz 3D

Tampilan mobil honda jazz 3D ini sudah terpasang stiker dengan tema stiker Red Bull, objek mobil 3D ini tetap dapat dirubah warna nya dan stiker yang sudah terpasang dapat menyesuaikan warna mobil.

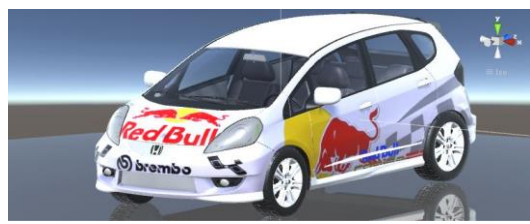

**Gambar 10. Stiker Mobil Honda Jazz 3D**

## **6. KESIMPULAN**

Dari semua uraian dalam Membangun Aplikasi Multimedia Kustomisasi Stiker Pada Eksterior Mobil Honda Jazz Berbasis *Android* Dengan Tampilan Tiga Dimensi ini dapat diambil beberapa kesimpulan antara lain :

- 1 Membangun aplikasi Multimedia Kustomisasi Stiker Pada Eksterior Mobil Honda Jazz Berbasis *Android* Dengan Tampilan Tiga Dimensi ini dapat menjadi salah satu media alternatif atau sebagai *palette* stiker dan warna untuk gambaran sebelum memodifikasi warna dan stiker pada mobil. dengan tampilan mobil honda jazz tiga dimensi.
- 2 Membangun aplikasi Multimedia Kustomisasi Stiker Pada Eksterior Mobil Honda Jazz Berbasis *Android* Dengan Tampilan Tiga Dimensi menggunakan *Unity 3D, Blender* 2.7*3, Adobe Photoshop* CS*7, Android Sofware Devolompment Kit* (SDK), serta metode pengembangan multimedia yang digunakan terdiri dari *Concept* (konsep), *Design* (desain), *Material Collecting* (pengumpulan) data, *Assembly* (pembuatan), *Testing* (pengujian), dan distribus*i.*
- 3. Dari hasil pengujian *white box testing* dan *Beta testing* secara keseluruhan dalam membangun aplikasi Kustomisasi stiker Mobil Honda Jazz Berbasis *Android* ini sudah sesuai dengan tujuannya serta mewujudkan visi dari Kustomisasi stiker Mobil Honda Jazz Berbasis *Android* yaitu sebagai aplikasi merubah warna mobil dan memilih desain stiker.

## **7. SARAN**

Setelah melakukan penelitian di lapangan, maka dengan ini saran-saran yang akan dikemukakan oleh peneliti adalah sebagai berikut :

- 1. Aplikasi ini kedepan nya dapat di kembangkan stiker nya dapat di rubah bentuk nya dan fitur dari mobil dapat dimodifikasi seluruh komponen dari mobil termasuk interior, mesin dan adio mobil.
- 2. Aplikasi ini kedepannya dapat di kembangkan menjadi aplikasi *clien-server,* sehingga pengguna aplikasi dapat langsung meng-*update* stiker-stiker terbaru dengan koneksi dari internet tanpa perlu mengunduh aplikasi lagi secara utuh untuk meng*update* stiker-stiker terbaru.
- 3. Aplikasi ini dapat dikembangkan lebih lanjut untuk diintegrasikan dengan tempat variasi stiker mobil yang menyediakan stiker-stiker untuk merubah tampilan mobil dengan tujuan membantu proses bisnis dalam memenuhi kebutuhan pelanggan nya.
- 4. Tipe mobil yang dibuat di aplikasi ini untuk sementara hanya menggunakan tipe mobil Honda fit jazz 2008, tipe mobil yang disediakan pada aplikasi ini digunakan sebagai contoh bahwa aplikasi ini bisa digunakan untuk tipe mobil yang berbeda.
- 5. Masi adanya kekurangan pada aplikasi, karena proses seperti pemasangan striping dan stiker masi menggunakan striping dan stiker yang sudah terpasang di mobil Honda jazz.

## **8. DAFTAR PUSTAKA**

- Alfa Hartoko, 2010 *Modifikasi Mobil & Motor dengan Cutting Sticker* Jakarta Barat : Penerbit Multicom.
- Ardhianto Tjoudry 2014. *Pemanfaatan Teknik UVW Mapping Untuk Desain tampilan 3D* skripsi Teknologi Informatika S1 Kharisma Makassar.
- Akbar Zota, 2013 *Kustomisasi desain Eksterior Mobil Berbasis Android Dengan Tampilan Tiga Dimensi Menggunakan Engine Away3d* Penerbit Surabaya. : Skripsi S1 Sistem Informasi Institut Teknologi Sepuluh Nopember (ITS)
- Broomhall, Chris 2011. 3-D (*three dimension or threedimensional*).*[http://whatis.techtarget.com/definiti](http://whatis.techtarget.com/definition/3-D-three-dimensions-orthree) [on/3-D-three-dimensions-orthree](http://whatis.techtarget.com/definition/3-D-three-dimensions-orthree)*dimensionals. Diakses tanggal 14 Juni 2014.
- Febrian, Jack. 2007 *Kamus Komputer dan Teknologi Informasi.* Bandung Penerbit Informatika.
- F.Jeffrey, Rayport dan Bernard J. Jaworski. 2010 *Ecommerce,* Singapura : *McGraw-Hill*/Irwin,
- Herry. 2007. *Analisis Intensitas Penggunaan Angkutan Umum ( Kasus Angkutan Penumpang Umum Antar Kota dalam Provinsi non ekonomi jurusan semarangsolo. Thesis*. Semarang : Dipublikasikan Universitas Diponegoro. ( Online , diakses tanggal 24 Februari 2013 ).
- Henderi. (2007) *Unified Modelling Language.*  Tangerang: Raharja Enrichment Centre (REC).
- Hendri Nugroho, 2011 *Pembuatan model 3D pesawat terbang menggunakan Teknik NURBS Modeling pada sofware 3D Studio MAX* Yogyakarta : Skripsi S1 Teknik Informatika, STMIK AMIKOM
- Iwan Binanto, 2010. *Multimedia Digital – Dasar Teori dan Pengembangannya.* Yogyakarta.: Penerbit Andi :
- L.Flavell, 2010. *Beginning Blender: Open Source 3D Modeling, Animation, and Game Design*. New York: Springer Science Business Media.
- Laudon Kenneth C. 2010 *Student MM-UGM Executive Class* Jakarta : Penerbit Delfi Chairia.
- Adi Nugroho, 2009. *Rakayasa Perangkat Lunak Menggunakan UML dan JAVA.*Yogyakarta. : Penerbit Andi.
- Nazruddin, Safaat, H. 2012. *Pemrograman Aplikasi Mobile Smartphone dan Tablet PC Berbasis Android.* Bandung : Informatika.
- Nugroho, Adi, 2009. *The Unified Modeling Language dan Model nya* Yogyakarta : Penerbit Adi.
- Pressman, R. 2010. *Software Engineering: A Practitioner's Approach*. New York : Penerbit McGraw-Hill.
- Dhanta Rizky. 2009. *Pengantar Ilmu Komputer.* Surabaya : Penerbit Indah
- Rickman Roedavan, 2014 *unity tutorial game engine Modeling, Animation, and Game Design* Bandung : Penerbit Informatika
- Rustan, Surianto (2009) Mendesain Stiker Logo. Jakarta: PT Gramedia Pustaka Utama
- Riyanto, Slamet. (2007). Melukis Digital Dengan Adobe Photoshop 7.0. Jakarta: PT.Elex Media Komputindo.
- Shiratuddin, 2008 . *Virtual Architecture: Modeling and Creation of Real-Time 3D Interactive Worlds. Lulu.com.*Bandung : Penerbit Alfabeta
- Soma, H.A. 2007. *Dasar-dasar Modeling dan Animasi dengan 3ds Max.* Jakarta: Penerbit PT Elex Media Komputindo